# **Zadanie egzaminacyjne**

Wykonaj logo oraz dwa banery internetowe statyczny i animowany dla firmy USŁUGI IT. Wykorzystaj grafiki umieszczone na pulpicie komputera w skompresowanym folderze *A.25\_materiały\_1.7z* zabezpieczonym hasłem *A.25\_sSL-01*

Logo zaprojektuj w programie do grafiki wektorowej, zapisz w formacie wektorowym pod nazwą *logo\_wektorowe\_PESEL (PESEL* to Twój numer PESEL)*,* a także w formacie grafiki rastrowej pod nazwą *logo\_rastrowe\_PESEL*.

Na pulpicie komputera załóż folder o nazwie *PESEL*, utwórz w nim folder *IKONY* \_*PESEL. W* folderze *IKONY*\_*PESEL* zapisz grafiki z folderu *A.25\_materiały\_1*\*IKONY* w formacie PNG, w trybie koloru RGB.

Baner statyczny wykonaj w programie do grafiki rastrowej, wynik pracy zapisz w folderze *PESEL* w pliku *baner1\_PESEL.png.* 

Baner animowany wykonaj w programie do grafiki rastrowej, wynik pracy zapisz jako projekt w folderze *PESEL* w pliku *baner2\_PESEL.psd* oraz w wersji do Internetu w pliku *baner2\_PESEL.gif.* 

Poszczególne etapy zadania wykonaj zgodnie z opisem technologicznym. Po zapisaniu w folderze *PESEL* wszystkich wyników pracy, folder nagraj na płytę CD, sprawdź poprawność nagrania i podpisz płytę swoim numerem PESEL.

### **Opis technologiczny – wymagania dla logo**

Logo opracowane zgodnie z zamieszczonym wzorem – *Grafika 1* powinno zawierać:

- elementy w kolorze błękitnym: RGB (111, 201, 235) oraz białym: RGB (255, 255, 255),
- napis *USŁUGI IT* wyedytowany fontem *Arial Bold kursywa*.

Gotowe logo zapisz w trybie koloru RGB w formacie grafiki:

- wektorowej pod nazwą *logo\_wektorowe\_PESEL* z możliwością edycji poszczególnych obiektów,
- rastrowej w pliku *logo\_rastrowe\_PESEL.png.*

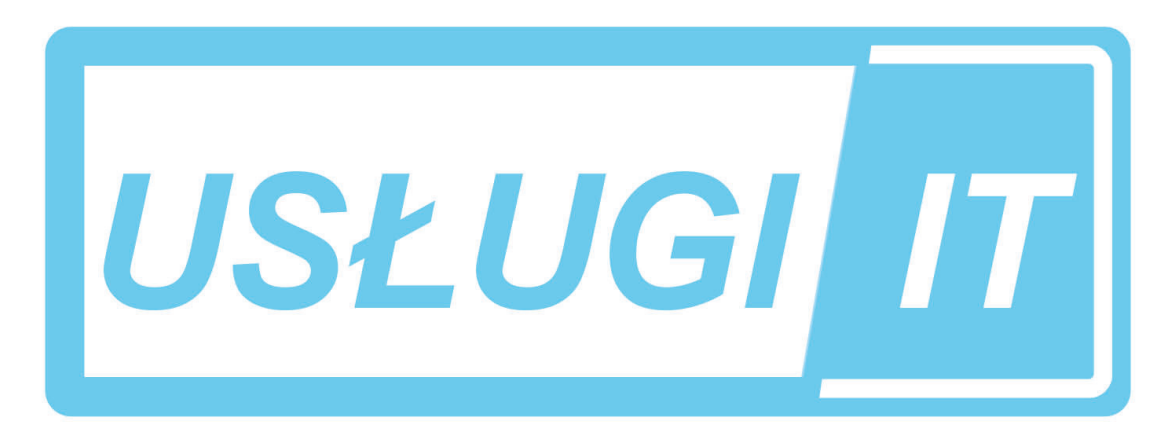

**Grafika 1** 

### **Opis technologiczny – wymagania dla baneru 1**

Baner statyczny wykonany zgodnie z wzorem (*Grafika 2)* o wielkości 750x100 pikseli z białym tłem, w rozdzielczości dostosowanej do publikacji internetowych, powinien zawierać:

- logo z pliku *logo\_rastrowe\_PESEL.png* umieszczone z lewej strony banneru, nie wykraczające poza obszar o wielkości 230x100 pikseli*,*
- grafikę z pliku *it.jpg* z folderu *A.25\_materiały\_1.7z* umieszczoną z prawej strony baneru o wielkości 520x100 pikseli*,*
- napis PRZYWRÓĆ DANE W KILKA MINUT! o parametrach: font *Tahoma Bold,* 40 pkt*,* kolor napisu *RGB* (102, 204, 255), kolor obrysu *RGB* (255, 255, 255).

Gotowy baner zapisz w trybie koloru RGB w pliku *baner1\_PESEL.png.* 

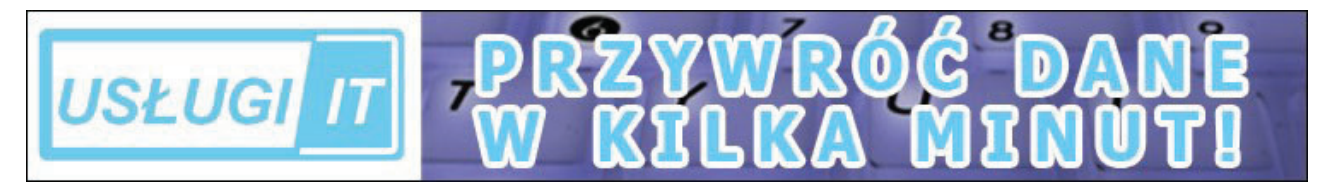

**Grafika 2** 

# **Opis technologiczny – wymagania dotyczące baneru 2**

Baner animowany wykonany zgodnie z wzorem *(Grafika 3)* o wielkości 468x240 pikseli, w rozdzielczości dostosowanej do publikacji internetowych, powinien zawierać**:** 

- białe tło,
- cztery jednakowej wielkości prostokąty przysłaniające tło w kolorach: błękitnym RGB (102, 255, 255) i żółtym RGB (255, 255, 153),
- napisy o parametrach: font *Tahoma*, 14 pkt, kolor *RGB (0, 0, 102),*
- ikony z folderu o nazwie *IKONY* rozmieszczone zgodnie ze wzorem banneru *Grafika 3*.

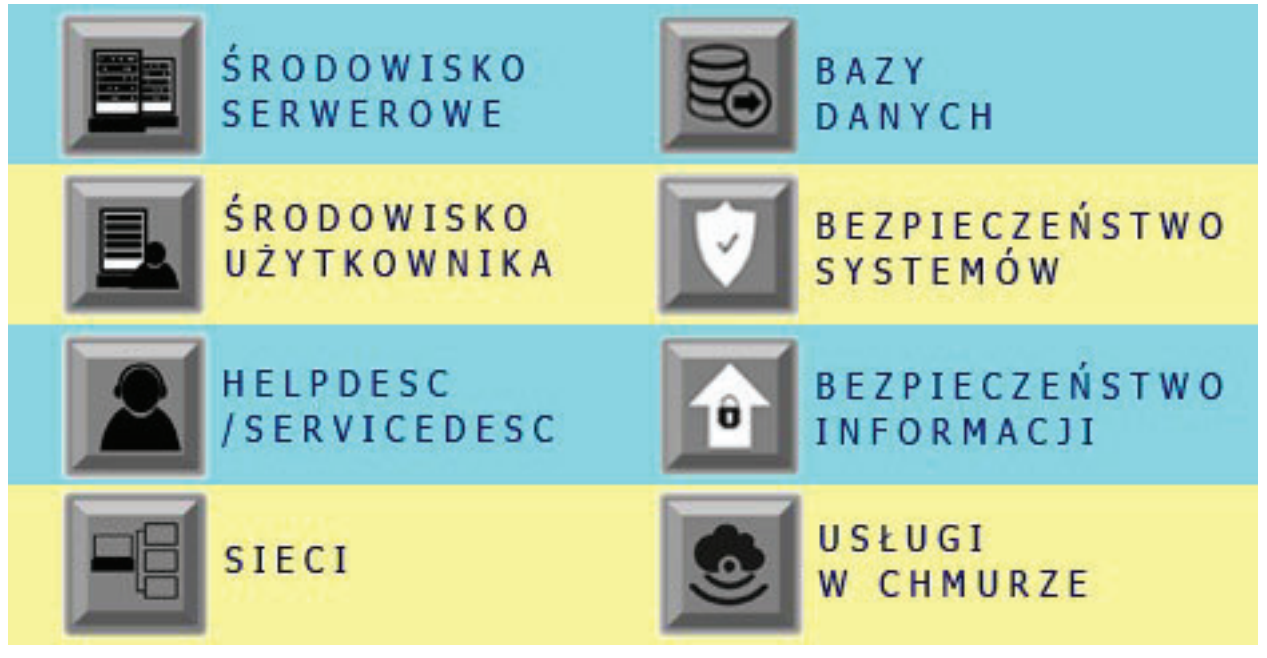

**Grafika 3** 

## **Opis technologiczny – wymagania dotyczące przebiegu animacji** *baneru 2*

W opcjach wykonywania animacji należy wybrać jednokrotne odtwarzanie. Przez pierwszą sekundę animacji powinno być widoczne wyłącznie białe tło, a następnie pojawiają się:

- w 2 sekundzie pierwszy od góry (błękitny) prostokąt,
- w 3 sekundzie drugi od góry (żółty) prostokąt,
- w 4 sekundzie trzeci od góry (błękitny) prostokąt,
- w 5 sekundzie czwarty od góry (żółty) prostokąt,
- w 6 sekundzie ikona z pliku o nazwie *01środowisko serwerowe.png,*
- w 7 sekundzie napis *ŚRODOWISKO SERWEROWE*,
- w 8 sekundzie ikona z pliku *02środowisko użytkownika.png*,
- w 9 sekundzie napis *ŚRODOWISKO UŻY TKOWNIKA*,
- w 10 sekundzie ikona z pliku *03helpdesc.png*,
- w 11 sekundzie napis *HELPDESC/SERVICEDESC*,
- w 12 sekundzie ikona z pliku *04sieci.png*,
- w 13 sekundzie napis *SIECI*,
- w 14 sekundzie ikona z pliku *05bazy danych.png*,
- w 15 sekundzie napis *BAZY DANY CH*,
- w 16 sekundzie ikona z pliku *06bezpieczeństwo systemów.png*,
- w 17 sekundzie napis *BEZPIECZEŃSTWO SY STEMÓW*,
- w 18 sekundzie ikona z pliku *07bezpieczeństwo informacji.png*,
- w 19 sekundzie napis *BEZPIECZEŃSTWO INFORMACJI*,
- w 20 sekundzie ikona z pliku *08usługi w chmurze.png*,
- w 21 sekundzie napis *USŁUGI W CHMURZE*.

Poszczególne obiekty pozostają widoczne do końca cyklu odtwarzania.

Gotowy baner animowany zapisz w trybie koloru RGB w wersji:

- projektu z zachowaniem warstw w pliku baner2\_PESEL.psd,
- do internetu w pliku baner2 PESEL.gif.

### **Czas przeznaczony na wykonanie zadania wynosi 180 minut.**

### **Ocenie podlegać będzie 5 rezultatów:**

- $-$  logo,
- grafika z folderu *IKONY* \_*PESEL,*
- plik *baner1\_PESEL.png*,
- plik *baner2\_PESEL.psd, baner2\_PESEL.gif,*
- przebieg animacji.